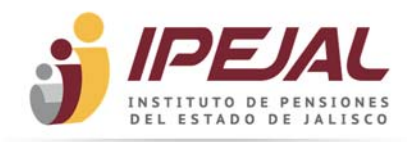

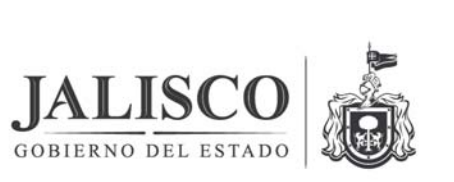

Acorde a la política de nuestro actual gobierno estatal de transparentar al máximo las cuentas sobre todos los egresos ejercidos, con base en el artículo 8 fracción V inciso v "*Las pólizas de los cheques expedidos, con identificación del número de cheque o transferencia, monto y nombre del beneficiario, indicando el motivo de la erogación, en el que de manera detallada y completa se indique para qué se erogó el recurso público, o en su caso la descripción que aparezca en la factura correspondiente; siempre y cuando con ello se aporten los elementos cualitativos y cuantitativos de la finalidad del cheque o transferencia"*, de la Ley de Transparencia y Acceso a la Información Pública del Estado de Jalisco y sus Municipios, a través de esta página podrá consultar los importes que el Instituto de Pensiones del Estado de Jalisco genera por concepto de pago a proveedores; por medio de la presente guía le proporcionamos una serie de consejos para orientarlo al uso de esta herramienta, de manera que usted pueda hacer la búsqueda de todas y cada una de las erogaciones realizadas por la adquisición de bienes o servicios, entre otras consultas, como son:

- $\checkmark$  Consultar información relativa al padrón de proveedores
- $\checkmark$  Consultar pagos realizados a los proveedores.
- $\checkmark$  Identificar las facturas que amparan el pago realizado.

De acuerdo a los siguientes criterios:

- Número de proveedor
- Nombre del proveedor
- Documento de pago
- $\triangleright$  Fecha de pago (por rango)
- $\triangleright$  Importe de pago

Estos criterios de búsqueda son combinables.

#### **BÚSQUEDA POR NOMBRE DEL PROVEEDOR.**

Introduzca el nombre del proveedor (beneficiario) a consultar, en los criterios de selección:

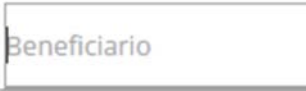

Si usted desconoce el nombre completo del proveedor (beneficiario), introduzca sólo la información que posee del nombre, y ésta será usada por el comodín de la búsqueda.

Una vez registrados los datos, dé clic en el botón para que se muestre la información solicitada.

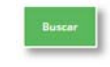

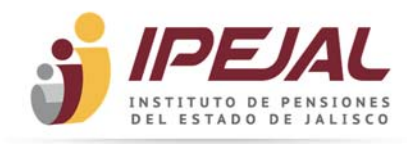

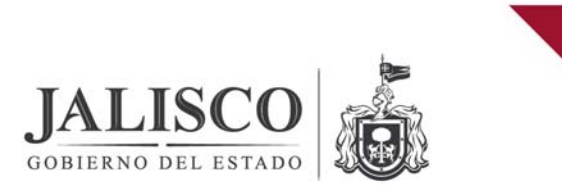

### **BÚSQUEDA POR NÚMERO DE PROVEEDOR.**

Registre el número de proveedor (beneficiario) a consultar, el sistema le mostrará la relación de los pagos realizados al proveedor registrado:

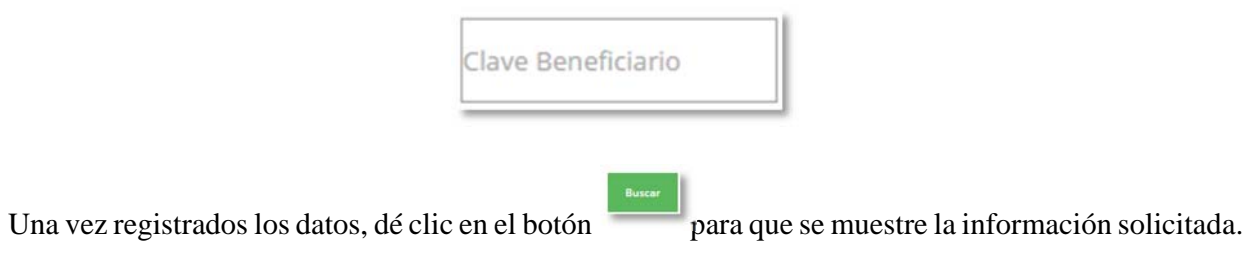

### **BÚSQUEDA POR DOCUMENTO DE PAGO.**

Registre el número de documento de pago a consultar, el sistema le mostrará la información relacionada al pago, como es la fecha en que se realizó el pago, nombre del proveedor, vía de pago, estado del pago e importe:

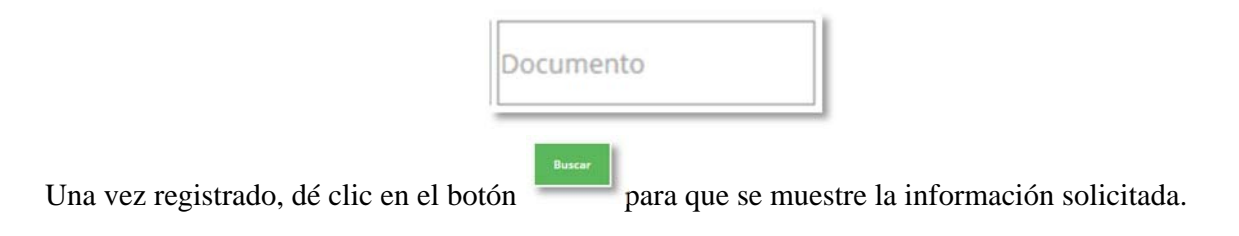

# **BÚSQUEDA POR FECHA.**

A través de esta consulta usted podrá identificar por rangos determinados los pagos realizados a cada proveedor, a partir del 2009:

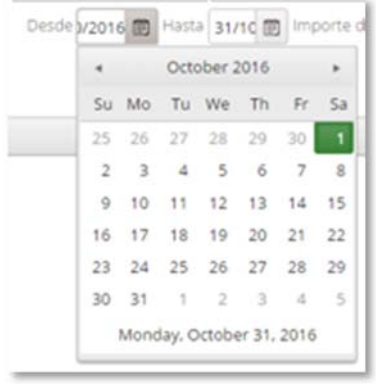

Seleccione la fecha mínima y máxima del calendario, el año, mes y día a consultar.

Una vez registrados los datos, dé clic en el botón **interestados** para que se muestre la información solicita.

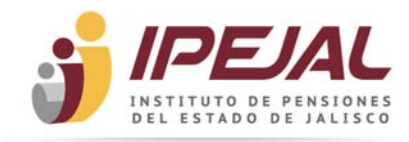

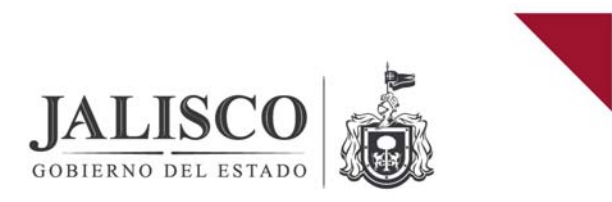

# **BÚSQUEDA POR IMPORTE.**

A través de esta opción usted podrá identificar por rangos determinados las cantidades pagados a cada proveedor.

Registre la cantidad mínima y/o máxima (sólo números) a consultar en el formato:

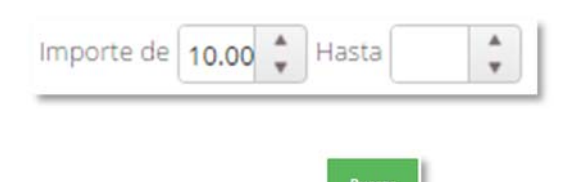

Una vez registrados los datos, dé clic en el botón **interior de la para que se muestre la información** solicita.

### **BÚSQUEDA POR PADRÓN DE PROVEEDORES**

A través de esta opción usted podrá consultar el padrón de proveedores del Instituto de Pensiones del Estado de Jalisco.

Seleccione el vínculo que se encuentra en la parte superior de los criterios de búsqueda, o seleccione del artículo 8, fracción V, enciso "ñ" *- Los padrones de proveedores o contratistas*" del portal de transparencia del Instituto.

Así mismo puede realizar la consulta del proveedor seleccionando la letra con la que inicia dicho nombre.

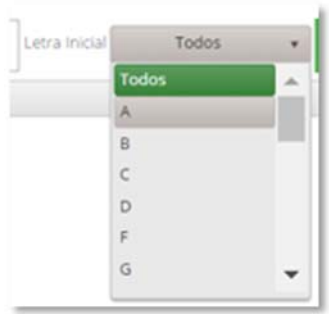

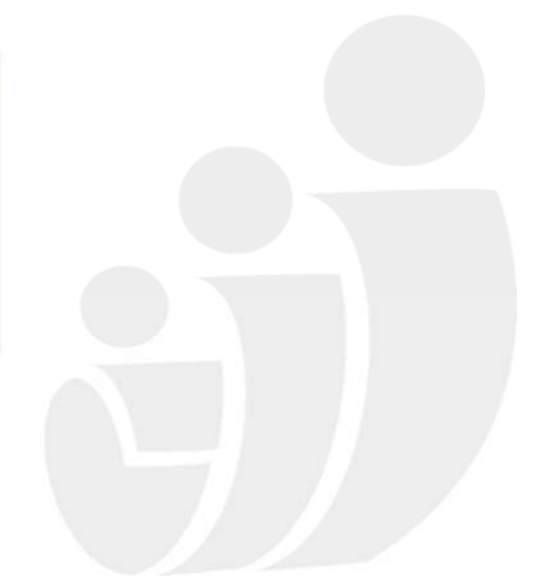

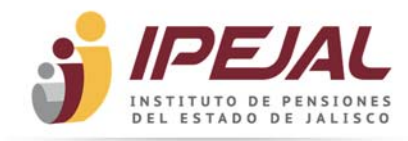

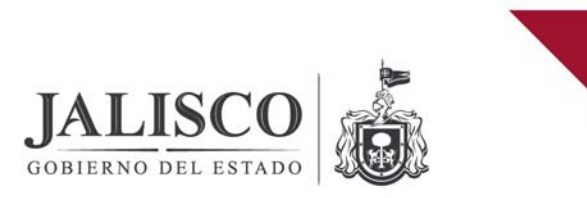

# **INFORMACIÓN SOBRE EL DETALLE DE LOS PAGOS, POR DOCUMENTO**

Para consultar a detalle el pago, haga clic sobre el registro a consultar de la misma lista desplegada.

### **¿CÓMO ORDENAR LA INFORMACIÓN DE LAS COLUMNAS?**

Las columnas de Proveedor, Banco, Vía de Pago y Estado, podrán ordenarse alfabéticamente, en forma ascendente o descendente (a-z, z-a), dando clic sobre el encabezado de la columna.

Las columnas de Emisión, Doc. de Pago, Cuenta e Importe, podrán ordenarse de forma ascendente o descendente, dando clic sobre el encabezado de la columna.

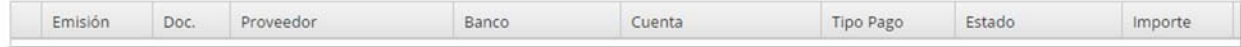

Cualquier duda favor de comunicarse al (33) 32-08-03-40 Extensión 1127 ó 1124 o enviar correo electrónico a: ana.gutierrez@ipejal.gob.mx

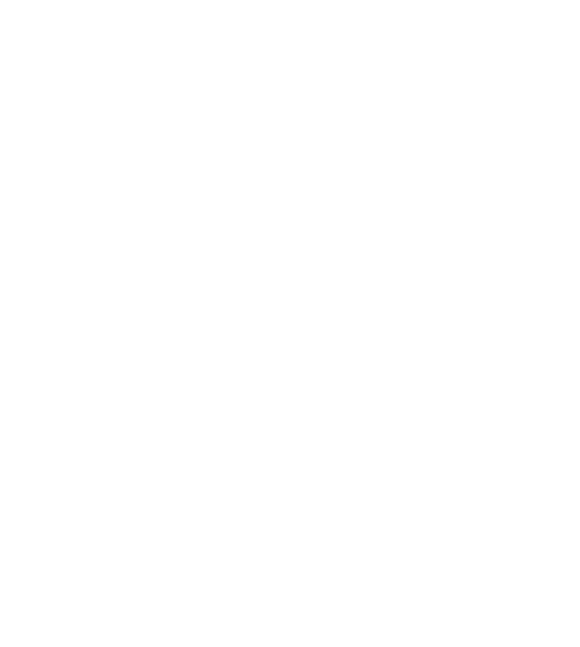